Οδηγός γρήγορης έναρξης Краткое руководство по началу работы

# 1 Connect the power cable and press the power button for 2 seconds

Συνδέστε το καλώδιο τροφοδοσίας και πιέστε το κουμπί λειτουργίας επί 2 δευτερόλεπτα

Ligar o transformador e premir o botão Ligar durante 2 segundos Подсоедините кабель питания и удерживайте нажатой кнопку питания в течение 2 секунд

חבר את כבל החשמל ולחץ על לחצן ההפעלה למשך 2 שניות

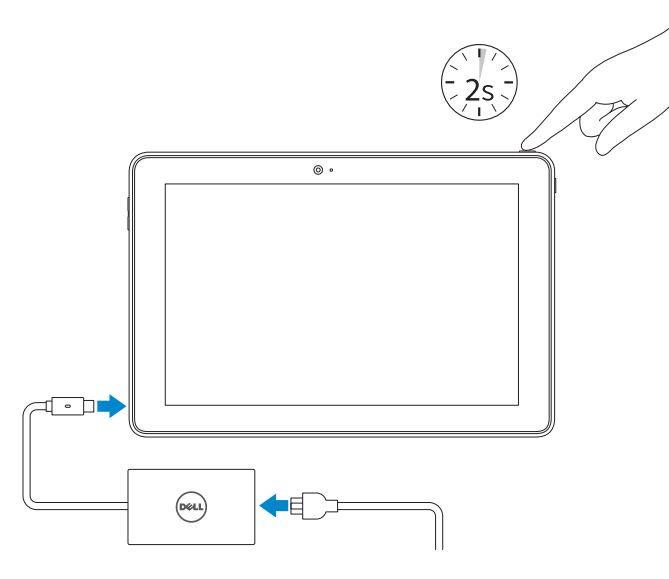

Pυθμιστικοί φορείς και ασφάλεια | Regulamentos e segurança **Dell.com/regulatory\_compliance** Соответствие стандартам и технике безопасности | ובטיחות תקנות

Υποστήριξη και εγχειρίδια προϊόντων Suporte de produtos e manuais Техническая поддержка и руководства по продуктам תמיכה ומדריכים למוצר

Dell.com/support Dell.com/support/manuals Dell.com/support/windows

## Contact Dell

Επικοινωνία με την Dell | Contactar a Dell Обратитесь в компанию Dell | Dell אל פנה

Dell.com/contactdell

## Regulatory and safety

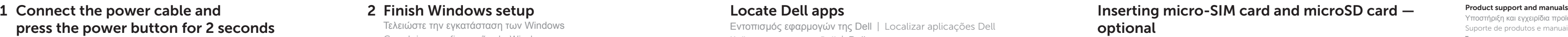

### Regulatory model

Μοντέλο κατά τους ρυθμιστικούς φορείς | Modelo regulamentar T16G Модель согласно нормативной документации | תקינה דגם

## Regulatory type

Τύπος κατά τους ρυθμιστικούς φορείς | Tipo regulamentar T16G001 Тип согласно нормативной документации | תקינה סוג

# Computer model

Μοντέλο υπολογιστή | Modelo do computador דגם מחשב | компьютера Модель

Venue 5056

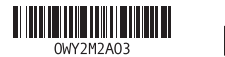

- **NOTE:** If you are connecting to a secured wireless network, enter the password for the wireless network access when prompted.
- **ΣΗΜΕΙΩΣΗ:** Αν πρόκειται να συνδεθείτε σε ασφαλές ασύρματο δίκτυο, πληκτρολογήστε τον κωδικό πρόσβασης στο ασύρματο δίκτυο όταν παρουσιαστεί η σχετική προτροπή.
- **X** NOTA: Se estiver a estabelecer ligação a uma rede sem fios protegida, quando for solicitado, introduza a palavra-passe de acesso à rede sem fios.
- **ПРИМЕЧАНИЕ.** В случае подключения к защищенной беспроводной сети при появлении подсказки введите пароль для доступа к беспроводной сети. **הערה:** אם אתה מתחבר לרשת אלחוטית מאובטחת, הזן את סיסמת הגישה אל הרשת האלחוטית כאשר תתבקש לעשות זאת.

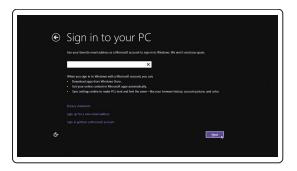

Εισαγωγή κάρτας micro-SIM και κάρτας microSD — προαιρετικά Inserir o cartão micro SIM e cartão micro SD — opcional Установка карты micro-SIM и карты microSD (по желанию) הכנסת כרטיס SIM-micro וכרטיס microSD — אופציונלי

# $\circ$  $\begin{picture}(120,10) \put(0,0){\line(1,0){15}} \put(15,0){\line(1,0){15}} \put(15,0){\line(1,0){15}} \put(15,0){\line(1,0){15}} \put(15,0){\line(1,0){15}} \put(15,0){\line(1,0){15}} \put(15,0){\line(1,0){15}} \put(15,0){\line(1,0){15}} \put(15,0){\line(1,0){15}} \put(15,0){\line(1,0){15}} \put(15,0){\line(1,0){15}} \put(15,0){\line($  $\mathbb{R}$   $\blacksquare$

# Quick Start Guide

# Venue 10 Pro 5056

# 2 Finish Windows setup

Τελειώστε την εγκατάσταση των Windows

Concluir a configuração do Windows

Завершите установку Windows | הסתיימה Windows הגדרת

## Enable security and updates

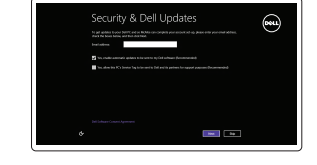

(e) Wireless

Ενεργοποιήστε τις ρυθμίσεις για την ασφάλεια και τις ενημερώσεις Activar as funcionalidades de segurança e actualizações Включите службы обеспечения безопасности и автоматического обновления אפשר אבטחה ועדכונים

# Connect to your network

Σύνδεση στο δίκτυό σας Estabelecer ligação à rede Подключитесь к сети התחבר לרשת

## Sign in to your Microsoft account or create a local account

Συνδεθείτε στον λογαριασμό σας στη Microsoft ή δημιουργήστε τοπικό λογαριασμό Iniciar sessão numa conta Microsoft ou criar uma conta local

Войдите в учетную запись Microsoft или создайте локальную учетную запись היכנס לחשבון Microsoft שלך או צור חשבון מקומ

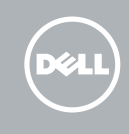

# Locate Dell apps

Εντοπισμός εφαρμογών της Dell | Localizar aplicações Dell Найдите приложения Dell | Dell יישומי מקם

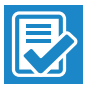

## SupportAssist Check and update your computer

Έλεγχος και ενημέρωση του υπολογιστή σας Verificar e actualizar o computador Проверяйте и обновляйте свой компьютер בדוק ועדכן את המחשב שלך

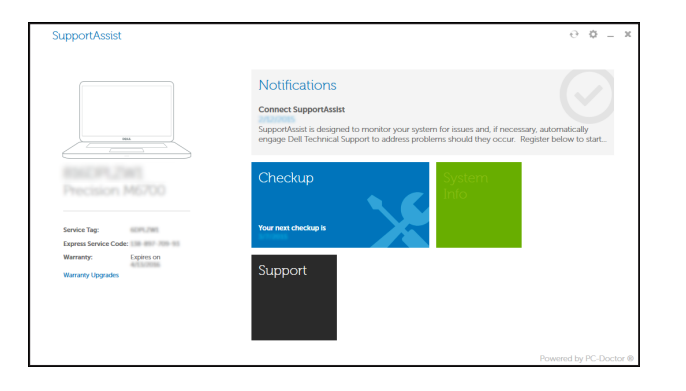

## Register your computer

Δήλωση του υπολογιστή σας | Registar o computador רשום את המחשב שלך | компьютер Зарегистрируйте

# Features

Δυνατότητες | Funcionalidades | Характеристики | תכונות

- .1 לחצן הפעלה
- .2 נורית מחוון הפעלה וטעינת סוללה
	- .3 מיקרופון ימני
	-
	- .4 מיקרופון שמאלי
	- .5 מצלמה קדמית
	- .6 יציאת אוזנייה
	- .7 לחצני בקרת עוצמת קול )2(
		- Micro-HDMI יציאת .8
		- .9 יציאת 3.0 USB
- ומתאם חשמל (USB-C) ושתאם חשמל (USB-C)
	- 1111מצלמה אחורית
	- 1212חריצי עגינת מקלדת )2(

13. $13$ תווית תג שירות 14. פיני עגינה (אופציונלי) NFC אזור חיישו $\sim$  15 1616חריץ כבל אבטחה Noble 1717חריץ כרטיס SIM-Micro 1818חריץ כרטיס microSD 19. לחצו Windows 2020נורית מצב מצלמה

- 2. Power and battery-charge status light
- 3. Right microphone
- 4. Left microphone
- 5. Front camera
- 6. Headset port
- 7. Volume-control buttons (2)
- 8. Micro-HDMI port
- 9. USB 3.0 port
- 10. USB 3.0 and power-adapter port (USB-C)
- 1. Κουμπί λειτουργίας
- 2. Λυχνία κατάστασης τροφοδοσίας και φόρτισης μπαταρίας
- 3. Δεξί μικρόφωνο
- 4. Αριστερό μικρόφωνο
- 5. Μπροστινή κάμερα
- 6. Θύρα κεφαλοσυσκευής
- 7. Κουμπιά ρύθμισης ακουστικής έντασης (2)
- 8. Θύρα micro-HDMI
- 9. Θύρα USB 3.0
- 10. Θύρα USB 3.0 και προσαρμογέα ισχύος (USB-C)
- 11. Πίσω κάμερα
- 11. Rear camera 12. Keyboard-docking slots (2) 13. Service Tag label 14. Docking pins 15. NFC-sensor area (optional) 16. Noble security-cable slot
- 17. Micro-SIM card slot
- 18. MicroSD-card slot 19. Windows button
- 20. Camera-status light
- 
- 1. Botão Ligar
- 2. Luz de energia e do estado da bateria **13.** Etiqueta de serviço
- 3. Microfone direito
- 4. Microfone esquerdo
- 5. Câmara frontal
- 6. Porta de auscultadores
- 7. Botões de controlo do volume (2)
- 8. Entrada micro-HDMI
- 9. Porta USB 3.0
- 10. Porta USB 3.0 e de adaptador de alimentação (USB-C)
- 11. Câmara posterior
- 1. Кнопка питания
- 2. Индикатор питания и уровня заряда батареи
- 3. Правый микрофон
- 4. Левый микрофон
- 5. Передняя камера
- 6. Разъем для наушников
- 7. Кнопки настройки громкости (2)
- 8. Порт micro-HDMI
- 9. Разъем USB 3.0
- 10. Разъем USB 3.0 и разъем адаптера питания (USB-C)
- 11. Задняя камера
- 12. Ranhuras de ancoragem do teclado (2)
- 
- 14. Pinos de ancoragem
- 15. Área do sensor NFC (opcional)
- 16. Ranhura do cabo de segurança Noble
- 17. Ranhura para cartões micro SIM
- 18. Ranhura para cartões Micro SD
- 19. Botão do Windows
- 20. Luz de estado da câmara

- 12. Υποδοχές σύνδεσης πληκτρολογίου (2) 13. Ετικέτα εξυπηρέτησης 14. Ακίδες σύνδεσης 15. Περιοχή αισθητήρα NFC (προαιρετικά) 16. Υποδοχή καλωδίου ασφαλείας
- της Noble 17. Υποδοχή κάρτας Micro-SIM
- 18. Υποδοχή κάρτας microSD
- 19. Κουμπί Windows
- 20. Λυχνία κατάστασης κάμερας
- In the charms sidebar, tap **Settings**  $\ddot{\mathbf{Q}}$ , tap the wireless icon  $\ddot{\ddot{\mathbf{x}}}$ ll, select your network, and tap Connect.
- Στην πλαϊνή γραμμή συμβόλων πατήστε την επιλογή **Ρυθμίσεις** , πατήστε το εικονίδιο ασύρματης επικοινωνίας \* <sub>1</sub>, επιλέξτε το δίκτυό σας και πατήστε την επιλογή Σύνδεση. Na barra lateral dos atalhos, toque em **Definições**  $\bullet$ , toque no ícone Sem Fios  $\cdot$ , II seleccione a rede e toque em Ligar.
- На боковой панели чудо-кнопок выберите **Параметры**  $\bullet$ , коснитесь значка беспроводной связи , выберите сеть и нажмите **Подключить**.
- בסרגל הצד של הצ'ארמס, הקש על **הגדרות** , הקש על סמל האלחוט , בחר את הרשת ולאחר מכן הקש על **התחבר**.

# $\mathbb Z$  NOTE: For mobile broadband connection, you may need to activate your network service before connecting.

- 12. Разъемы для стыковки клавиатуры (2)
- 13. Метка обслуживания
- 14. Штифты для стыковки
- 15. Область датчика NFC (необязательный компонент)
- 16. Слот для защитного кабеля Noble.
- 17. Слот для карты micro-SIM
- 18. Разъем для карты MicroSD
- 19. Кнопка Windows
- 20. Индикатор состояния камеры
- 
- 
- 
- 

# Connecting to your network — optional

Σύνδεση στο δίκτυό σας — προαιρετικά Ligar à rede — opcional Подключение к сети — необязательно

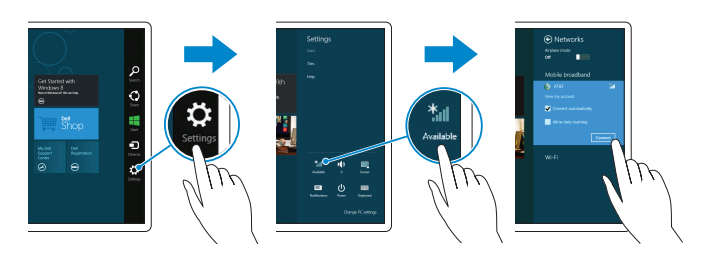

# 1 2 3 4 התחברות לרשת — אופציונלי 5 20  $\circ$ 19 6 7 18 8 17 9  $10 - 1$ 16  $11 -$ क  $-15$ Association of the Con- $($ DELL $)$  $12$  —  $\overline{\text{}}$   $\overline{\text{}}$  13 14

- **ΣΗΜΕΙΩΣΗ:** Αν επιθυμείτε σύνδεση σε ευρυζωνικό δίκτυο κινητής τηλεφωνίας, ίσως χρειαστεί να ενεργοποιήσετε την υπηρεσία του δικτύου σας προτού συνδεθείτε.
- **ANOTA:** Para ligações móveis de banda larga, poderá precisar de activar o seu serviço de rede antes de se ligar à rede.
- **ПРИМЕЧАНИЕ.** Прежде чем подключаться к мобильной широкополосной сети, может потребоваться включить соответствующую услугу сети.

**הערה:** לחיבור נייד רחב-פס, יכול ותצטרך להפעיל את שירות הרשת שלך לפני ההתחברות.